# Sapid インストールマニュアル

## -rkt-

#### 愛知県立大学 山本研究室 堀内哲煕

#### 2017 年 10 月 13 日

## 1 環境

実行環境を以下に示す。

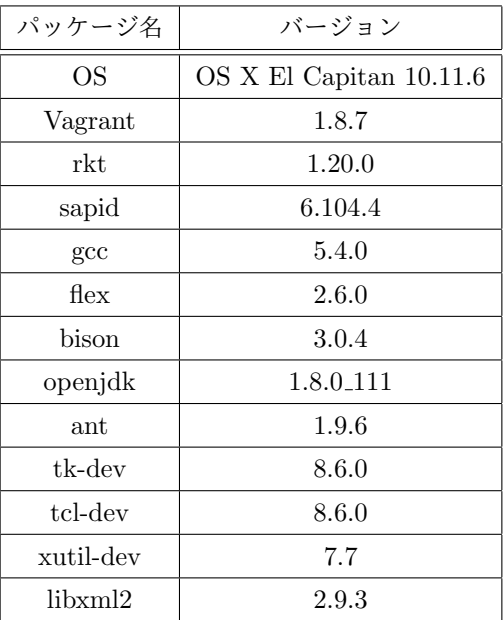

## 2 rkt のセットアップ

はじめに Homebrew を導入し、それを用いて Vagrant や git など必要なアプリケーションをインストール する。

```
$ ruby -e "$(curl -fsSL https://raw.githubusercontent.com/Homebrew/install/master/
install)"
$ brew install caskroom/cask/brew-cask
$ brew cask install vagrant
$ brew install git
```
 $\sqrt{2\pi}$ 

次に rkt の最新版を git hub より clone し、vagrant を用いて rkt のインストールされた Ubuntu を起動、 ログインする。

 $\Box$ 

✒ ✑

 $\Box$ 

 $\Box$ 

```
$ git clone https://github.com/coreos/rkt
$ cd rkt
$ vagrant up
$ vagrant ssh
```
vagrant up の時にエラーが発生する場合は以下のコマンドを入力後に再度実行する。

\$ sudo rm /opt/vagrant/embedded/bin/curl

以下のコマンドを入力し、Ubuntu コンテナを作成、コンテナ内で bash を実行する。

 $$$  sudo  $-s$ 

 $\sqrt{2}$ 

 $\overline{a}$ 

 $\sqrt{2}$ 

 $\sqrt{2}$ 

\$ rkt run docker://ubuntu --exec=/bin/bash --insecure-options=image --interactive

#### 3 コンテナ上の Ubuntu での作業

#### 3.1 パッケージのインストール

以下のコマンドを打ち込み、必要なパッケージ類をインストールする。

```
$ apt update
$ apt install gcc
$ apt install flex
$ apt install bison
$ apt install openjdk-8-jdk
$ apt install ant
$ apt install tk-dev
$ apt install tcl-dev
$ apt install xutils-dev
$ apt install libxml2-dev
$ apt install vim
$ apt install wget
```
✒ ✑

エラーが発生する場合は以下のコマンドを入力後、実行する。

\$ echo "nameserver 8.8.8.8" | tee /etc/resolv.conf > /dev/null

続いて、インストールした jdk のパスを通す。*∼*/.bashrc に以下の記述を追加し、source コマンドで変更を 読み込む。

✒ ✑

**✒ ✑**

✒ ✑

 $\sim$  bashrc  $\sim$ 

 $\overline{a}$ 

 $\sqrt{2}$ 

 $\sqrt{2}$ 

 $\overline{a}$ 

export JAVA HOME=/usr/lib/jvm/java-8-openjdk-amd64 export PATH=\$JAVA HOME/bin:\$PATH

\$ source *∼*/.bashrc

#### 3.2 Sapid のインストール

次のコマンドを打ち、Sapid のソースファイルをダウンロード、解凍する。

\$ wget http://www.sapid.org/FTP-CURRENT/Sapid-6.104.4.tar.gz \$ tar zxf Sapid-6.104.4.tar.gz

先ほどインストールした tcl,tk のバージョンに Sapid を対応させるため、Sapid の設定ファイルを編集 する。

✒ ✑

解凍したフォルダを<SAPID\_HOME>とする。<SAPID\_HOME>/Sapid/SapidSite.def の 173 ~178 行目を以下 のように編集する。

**✓**SapidSite.def **✏**

173: #define SapidTclIncDir /usr/include/tcl

174: #define SapidTkIncDir /usr/include/tk

175: #define SapidTclLibDir /usr/lib/tcl8.6

176: #define SapidTkLibDir /usr/lib/tk8.6

- 177: #define SapidTclVersion 8.6
- 178: #define SapidTkVersion 8.6

変更後、<SAPID\_HOME>に移動し、以下のコマンドを打ち込む。

\$ xmkmf -a 2>&1 | tee XMKXF LOG \$ make 2>&1 | tee MAKE LOG \$ make install 2>&1 | tee INSTALL LOG

最後に以下の記述を *∼*/.bashrc に追加し、source コマンドで変更を読み込む事で Sapid のインストールが 完了する。

✒ ✑

**✒ ✑**

```
\sim bashrc \simif [ -f /usr/local/Sapid/lib/SetUp.sh ]; then
 . /usr/local/Sapid/lib/SetUp.sh
fi
```
\$ source *∼*/.bashrc

### 4 テスト

 $\sqrt{2}$ 

 $\overline{a}$ 

 $\sqrt{2}$ 

 $\sqrt{2}$ 

#### 4.1 dhrystone-2.1

dhrystone-2.1 のテストに必要なファイルをインストールする。

```
$ apt install libc6-dev-i386
```
/usr/local/Sapid/sample/test/dhrystone-2.1 に移動する。 以下のコマンドを順に入力しテストを行う。

```
$ mkSapid -a
$ make test-all
```
コマンド実行後、'Sapid: Test: dhry: Passed.' と出力されればテストは成功である。

✒ ✑

 $\Box$ 

 $\Box$ 

✒ ✑

#### 4.2 java-zip

/usr/local/Sapid/sample/test/java-zip に移動する。 以下のコマンドを順に入力しテストを行う。

```
$ mkSapid -a
$ make test-all
```
コマンド実行後、'Sapid: Test: java-zip: Passed.' と出力されればテストは成功である。